4 Urban Geotechnical Investigation & Surveying No. 4  $\therefore$  1672-8262(2014) 04-142-04  $\therefore$  P209  $\therefore$  B  $VB$ 张玉方\*  $($  363000) : 土地勘测定界工作是项目用地从立项到审批过程中的重要环节 是用地审批的重要依据。土地勘测定界在外业工  $\sim$  8 NB6. 0  $\sim$ 关键词: 勘测定界; 界址点 ; 格式转换 1  $\overline{C}$  $2.2$   $3$  $\mathbf{A} = \mathbf{A} \mathbf{A} + \mathbf{A} \mathbf{A} + \mathbf{A$  $\mathcal{N}$  and  $\mathcal{N}$  and  $\mathcal{N}$  and  $\mathcal{N}$  and  $\mathcal{N}$  and  $\mathcal{N}$  and  $\mathcal{N}$  $\mathcal{A} = \mathcal{A}$ 等工作的需要 实地界定土地使用范围、测定界址位置、 漳州市测绘研究院 $1$  c  $N$  $\mathcal{N}$ 界址线确定  $\frac{1}{\infty}$ 读取界址点坐标文件 读取界址点坐标文件  $\sim$ 选择转换方式 选择文件存放位置  $\lambda$  and  $\lambda$  and  $\lambda$  ↴ 输出转换后文件 输出坐标对照表 2  $\bullet$ Excel No. 1  $1$ Uedit32  $2.3$   $4$ Excel  $\blacksquare$  $\lambda$ 用户界面的设计要美观、大方 便于用户识别与交  $\sim$  $SSTab$   $\longrightarrow$ 存放位置、作业人员、日期等信息。如图 2 为坐标对照  $\mathbf c$  $\frac{1}{2}$  $2$ 6 勘测定界工具集(张玉方) 界址点成果表 界址点格式转换 坐标对照表  $2.1$ 坐标文件 Ⅳ 漳州城市坐标 Visual Basic 6.0( VB) Microsoft C:\坐标文件\zz.txt 打开 Ⅳ 1954年北京坐标 C:\Users\ouyang\Desktop\坐标文 打开 C:\Users\ouyang\Desktop\坐标文 Ⅳ 1980西安坐标 打开 Ⅳ 2000国家大地坐标系 C:\Users\ouyang\Desktop\坐标文 打开 坐标对照表存放位置 C:\Users\ouyang\Desktop\坐标文件\zbdzb.xls 打开 Windows 确定 取消

\*  $: 2014 - 02 - 26$ :  $(1981)$  $32$  $\overline{\mathcal{O}}$ 

 $2 \nightharpoonup$ 

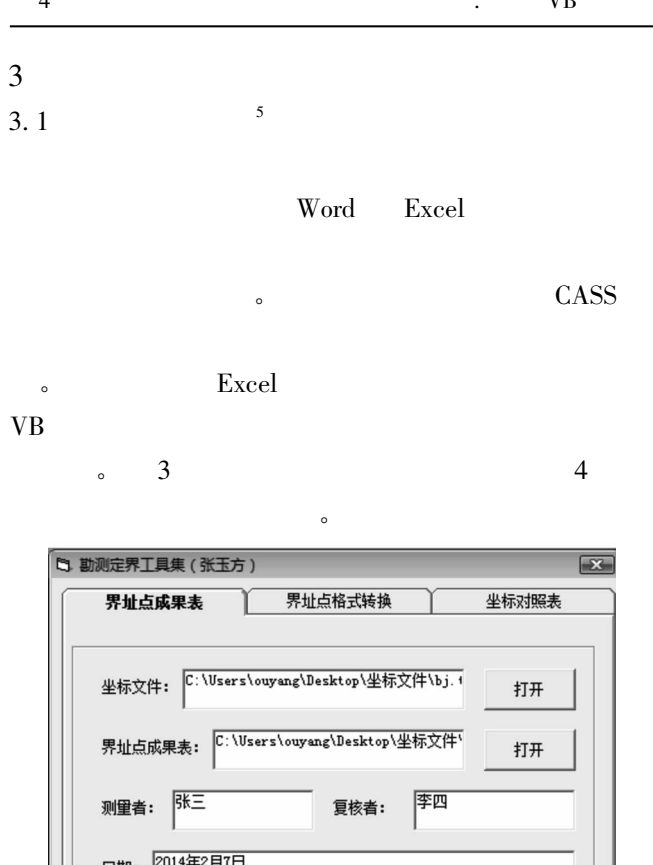

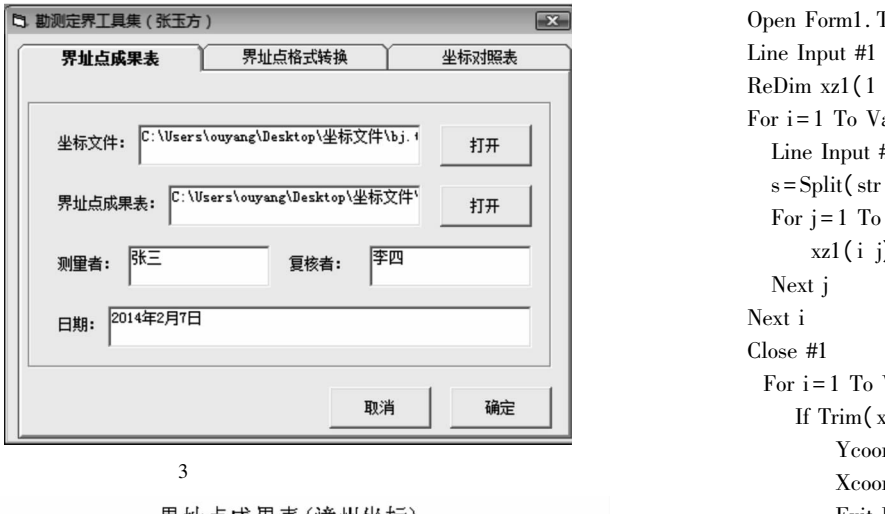

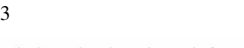

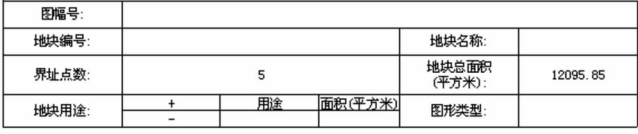

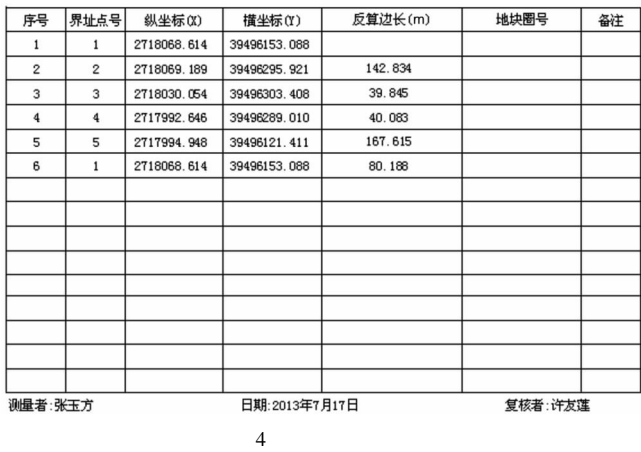

以下为填充坐标信息的部分代码: For  $j = (i - 1) * 37 + 2$  To  $(i - 1) * 37 + 36$ If xlsheet. Cells(j 2). Value<>" " Then searchdata ( xlsheet. Cells( j 2) . Value) xlsheet. Cells( $j \frac{3}{1}$ . Value=Round(Xcoor 3)  $\gamma$  $x$ lsheet. Cells( $j \neq$ ). Value=Round(Ycoor 3)  $Y = Y$ 

Else

xlsheet. Cells $(j\ 3)$ . Value = " " xlsheet. Cells $(j 4)$ . Value = " " End If Next j

searchdata()

坐标点并将其坐标提取出来 其代码如下: Public Sub searchdata( str1 As String) Dim i As Integer Dim num As String Dim j As Integer Dim xz1() As String Dim str As String Dim s() As String Open Form1. Text11. Text For Input As #1 Line Input #1 num ReDim  $xz1(1$  To Val(Trim(num))  $1$  To 3) For  $i = 1$  To Val(Trim(num)) Line Input #1 str s = Split( str " " ) For  $j = 1$  To 3  $xz1(i j) = s(j - 1)$ Next j Next i Close #1 For  $i = 1$  To Val(Trim(num)) If  $\mathrm{Trim}\big(\,xz1\,(\,i\;\;1\,)\,\big)=\mathrm{str}1$  Then  $Y\text{coor} = Val(Trim(xz1(i 3)))$  $Xcoor = Val(Trim(xz1(i 2)))$ Exit For End If Next i If  $i > Val(Trim(num))$  Then MsgBox " : " & str1  $Xcoor = 0$  $Y_{\rm{coor}} = 0$ End If End Sub

## $3.2$

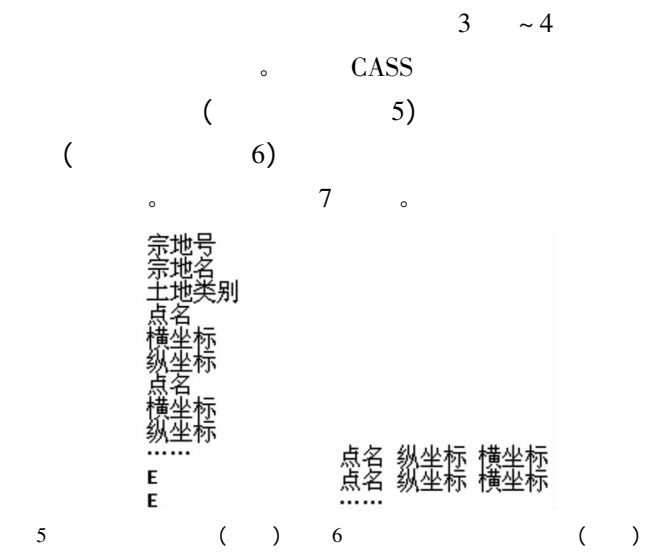

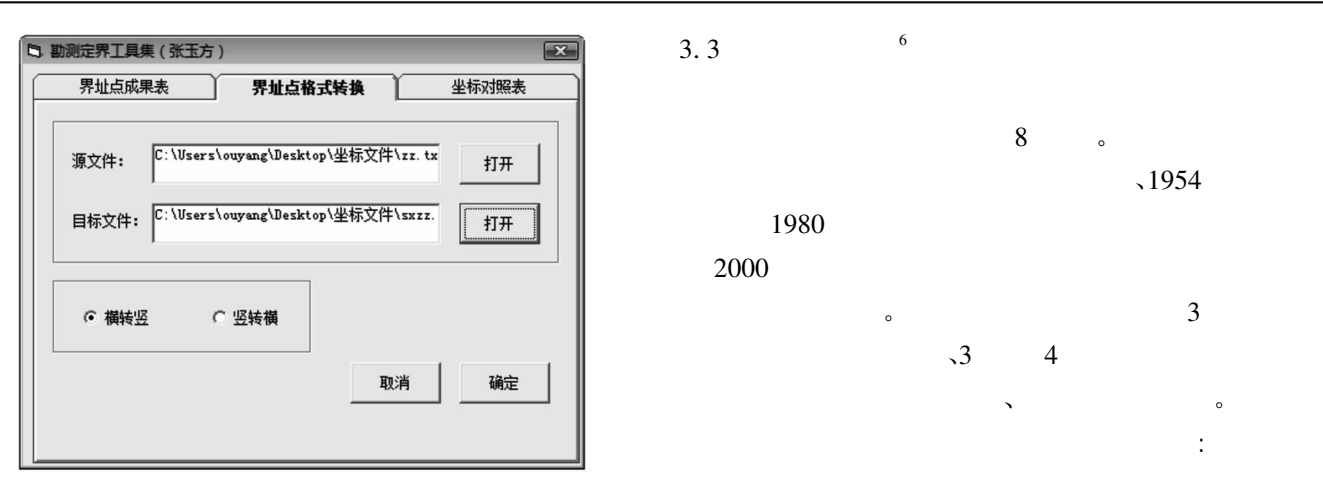

 $7$ 

## 坐标对照表

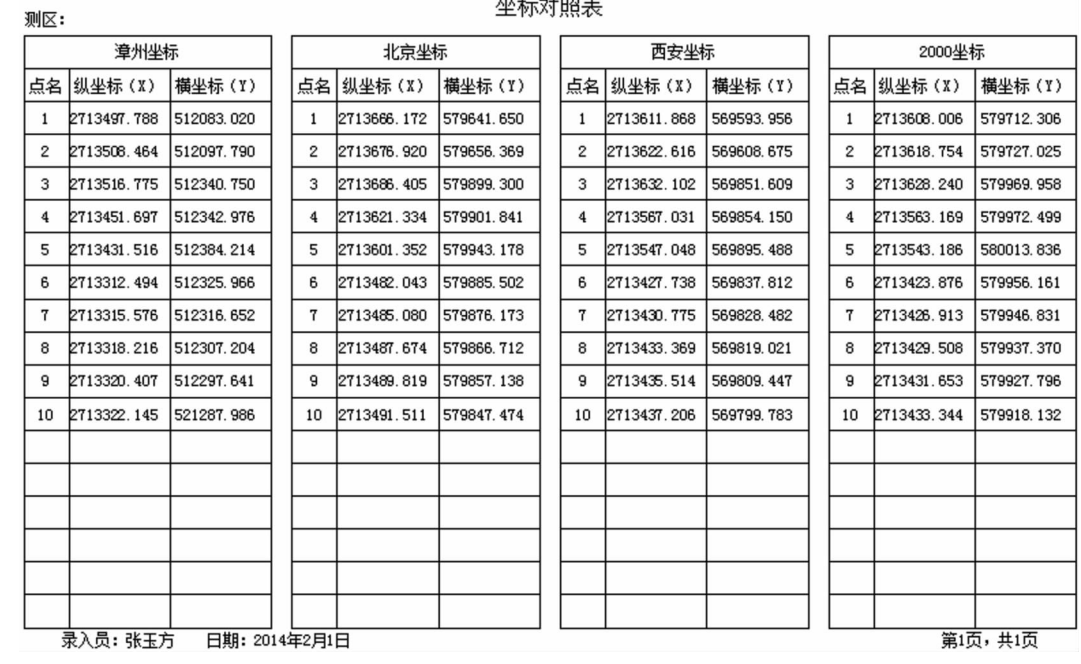

 $8\,$ 

Public Sub MakeTable2 ( a As String str1 As String b As String str2 As String path1 As String) 4

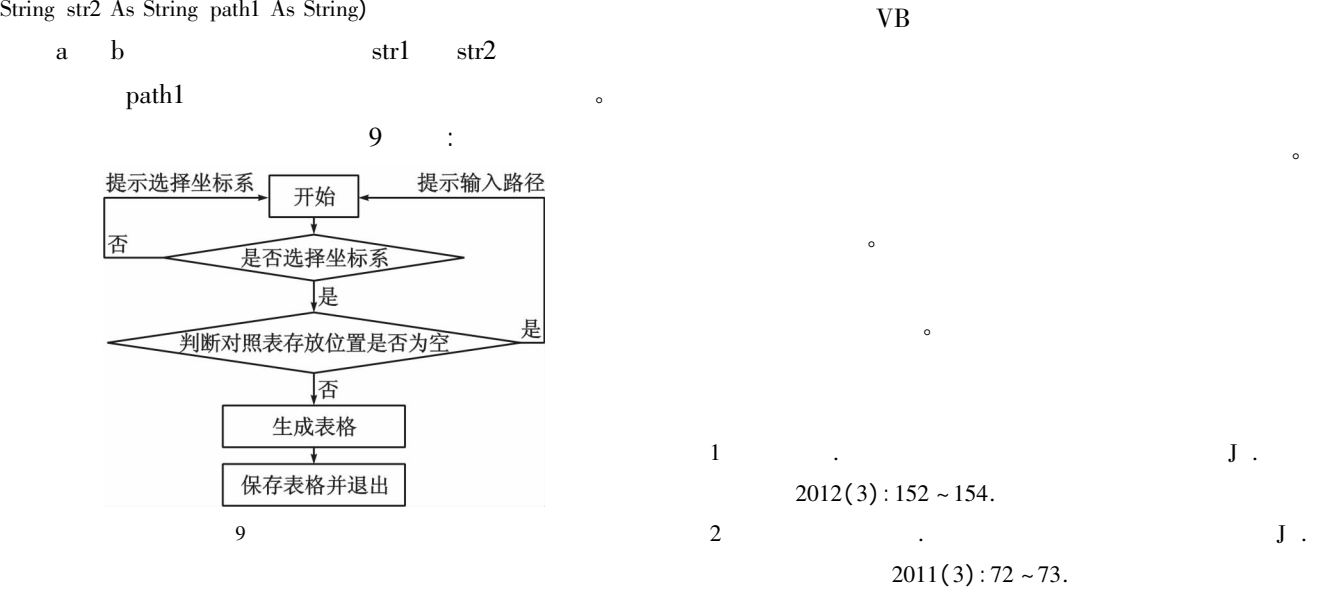

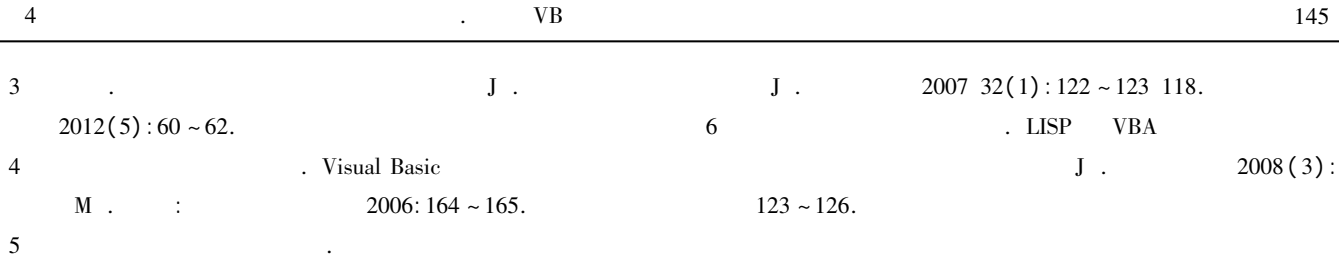

## Discussion on the Application of VB in Interior Work of Land Surveying and Demarcation in Zhangzhou

Zhang Yufang

( Zhangzhou Institute of Surveying and Mapping Zhangzhou 363000 China)

Abstract: Land surveying and Demarcation is an important step in the process of approval. It is an important approval. When completing the outside work we need collect and sort out the achievements which involve many forms. The work is so much and dull. This paper has developed some tools for the interior work of land surveying and demarcation based on VB6. 0 which can convert the format of coordinate file and generate boundary point coordinates contrast table and boundary point result. It has improved the work efficiency and reduced the error.

Key words: surveying and demarcation; boundary point; format conversion

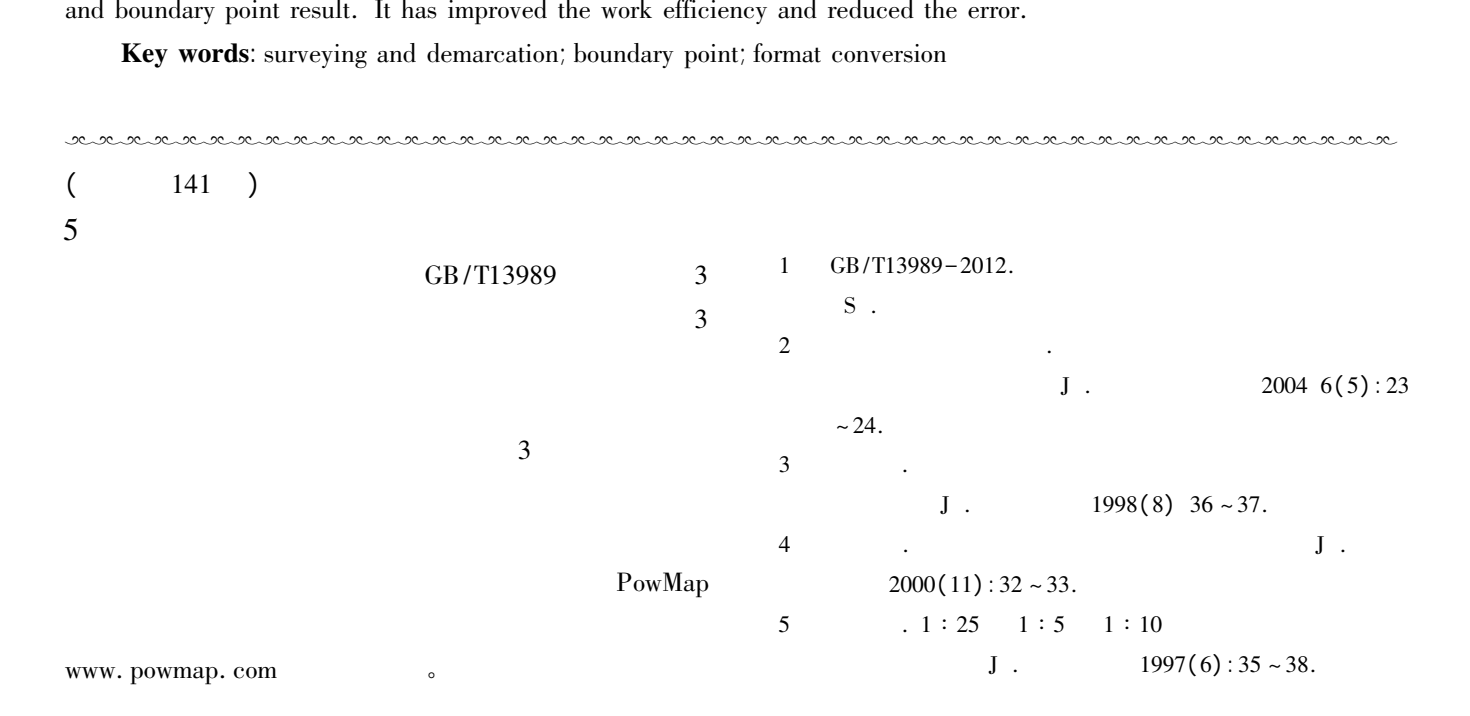

## Regulation of Topographic Map's Sheet Number and Implement

Zhang  $\text{Oiuxi}^1$  Yue Shuving<sup>2</sup>

( 1. The Geomatics Surveying and Mapping Institute of Jiangxi Province Nanchang 330001 China; 2. National Geographic Conditions Monitoring and Remote Sensing Institute of Jiangxi Province Nanchang 330001 China)

Abstract: The new standard specifications of topographic map's sheet number have first defined three kinds of large  $-scale$  maps( 1 : 2000 1 : 1000 1 : 500) which using latitude and longitude for new rules of sheet number and applies different eleven scale maps but the new specifications have not give the old sheet number regulation this paper discuss the old and new rules of sheet number and try to give the three large-scale map's old sheet number and make all of different eleven scale maps through both new and old sheet numbers Finally makes a programming with successful.

Key words: topographic map; scale; sheet number